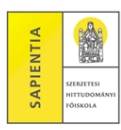

Kedves Hallgatónk!

A jelszó módosítása a Saját adatok – Beállítások menüpontban lehetséges *Jelszó változtatása* tabulátorfülön. Hagyományos módon, a régi jelszót egyszer és az új jelszót kétszer kell beírni.

Ugyanezen a képernyőn a *Loginnév változtatás* tabulátorfülön meg lehet változtatni a Neptunba való belépéskor megadandó Azonosítót (ami az Ön Neptun kódja). Az új azonosító is csak nagybetűket és számokat tartalmazhat.

> Köszönjük a figyelmét! Tanulmányi Osztály

*A Neptun-rendszer az alábbi böngészők használatával lehetséges:*

- *Microsoft Internet Explorer 10.0+*
- *Mozilla Firefox*
- *Google Chrome*